# **\*TB 9-4931-535-24**

**DEPARTMENT OF THE ARMY TECHNICAL BULLETIN** 

# **CALIBRATION PROCEDURE FOR SPECTRUM ANALYZER, HEWLETT-PACKARD, MODEL 3585A**

Headquarters, Department of the Army, Washington, DC 8 April 2008

*Distribution Statement A: Approved for public release; distribution is unlimited.* 

**REPORTING OF ERRORS AND RECOMMENDING IMPROVEMENTS** 

You can improve this manual. If you find any mistakes or if you know of a way to improve these procedures, please let us know. Mail your letter or DA Form 2028 (Recommended Changes to Publications and Blank Forms) directly to: Commander, U.S. Army Aviation and Missile Command, ATTN: AMSAM-MMC-MA-NP, Redstone Arsenal, AL 35898-5000. A reply will be furnished to you. You may also send in your comments electronically to our E-mail address: 2028@redstone.army.mil or by fax 256-842-6546/DSN 788-6546. For the World Wide Web use: https://amcom2028.redstone.army.mil. Instructions for sending an electronic 2028 can be found at the back of this manual.

|         |      |                                       | Paragraph      | Page                        |
|---------|------|---------------------------------------|----------------|-----------------------------|
| SECTION | I.   | <b>IDENTIFICATION AND DESCRIPTION</b> |                |                             |
|         |      |                                       | 1              | $\overline{2}$              |
|         |      |                                       | $\overline{2}$ | $\overline{2}$              |
|         |      |                                       | $\mathbf{B}$   | $\mathcal{D}_{\mathcal{L}}$ |
|         | II.  | EQUIPMENT REQUIREMENTS                |                |                             |
|         |      |                                       | $\overline{4}$ | 3                           |
|         |      |                                       | 5              | 3                           |
|         | III. | <b>CALIBRATION PROCESS</b>            |                |                             |
|         |      |                                       | 6              | 4                           |
|         |      |                                       | 7              | 4                           |
|         |      |                                       | 8              | 4                           |
|         |      |                                       | 9              | 5                           |
|         |      |                                       | 10             | 5                           |
|         |      |                                       | 11             | 6                           |
|         |      |                                       | 12             |                             |
|         |      |                                       | 13             | 8                           |
|         |      |                                       | 14             | 9                           |
|         |      |                                       | 15             | 10                          |
|         |      |                                       | 16             | 11                          |
|         |      |                                       | 17             | 12                          |
|         |      |                                       | 18             | 13                          |
|         |      |                                       | 19             | 16                          |
|         |      |                                       | 20             | 17                          |

 <sup>\*</sup>This bulletin supersedes TB 9-4931-535-35, dated 30 January 2001.

 $\overline{\phantom{a}}$  , where  $\overline{\phantom{a}}$ 

# **SECTION I IDENTIFICATION AND DESCRIPTION**

<span id="page-1-0"></span>**1. Test Instrument Identification.** This bulletin provides instructions for the calibration of Spectrum Analyzer, Hewlett-Packard, Model 3585A. The manufacturer's manual was used as the prime data source in compiling these instructions. The equipment being calibrated will be referred to as the TI (test instrument) throughout this bulletin.

 **a. Model Variations**. None.

 **b. Time and Technique**. The time required for this calibration is approximately 4 hours, using the dc and low frequency technique.

#### **2. Forms, Records, and Reports**

**a.** Forms, records, and reports required for calibration personnel at all levels are prescribed by TB 750-25.

**b.** Adjustments to be reported are designated (R) at the end of the sentence in which they appear. When adjustments are in tables, the (R) follows the designated adjustment. Report only those adjustments made and designated with (R).

**3. Calibration Description.** TI parameters and performance specifications which pertain to this calibration are listed in table 1.

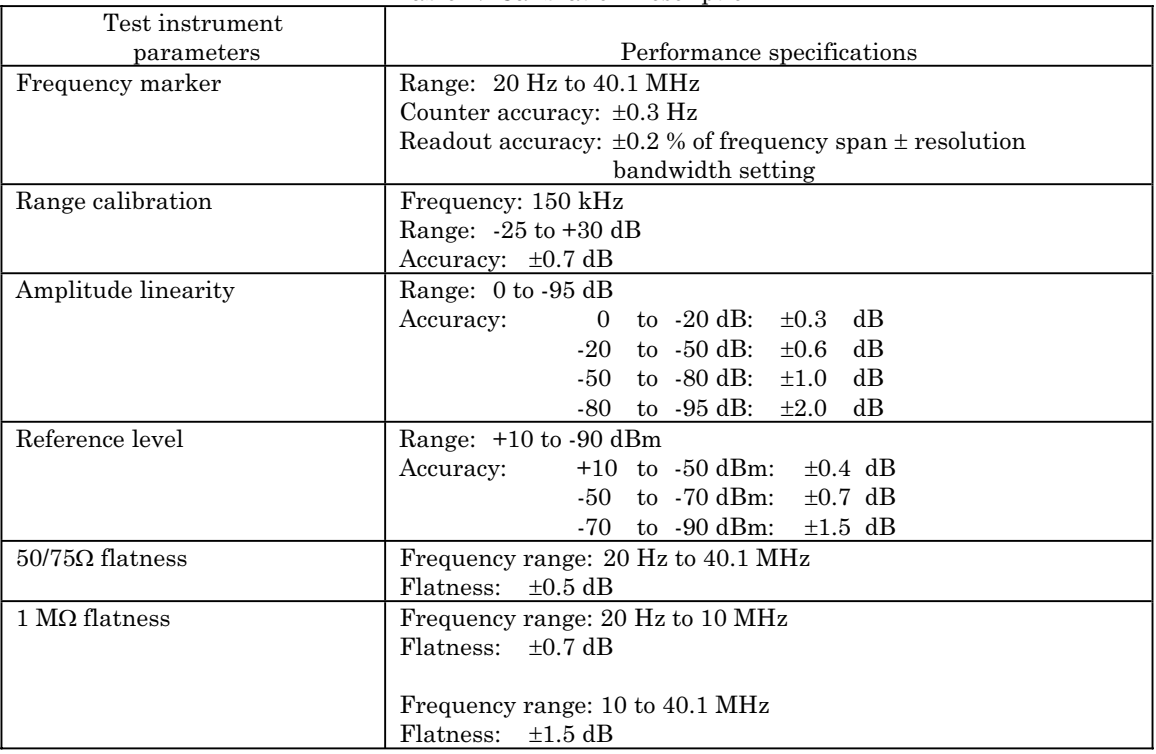

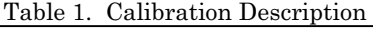

<span id="page-2-0"></span>

| Test instrument             |                                                                |                 |  |  |
|-----------------------------|----------------------------------------------------------------|-----------------|--|--|
| parameters                  | Performance specifications                                     |                 |  |  |
| Noise                       | Resolution bandwidth                                           | Average reading |  |  |
|                             | setting                                                        | (dBm)           |  |  |
|                             | $\mathrm{kHz}$<br>30                                           | < 100           |  |  |
|                             | $10$ kHz                                                       | < 104           |  |  |
|                             | kHz<br>$\rm{3}$                                                | < 108           |  |  |
|                             | kHz                                                            | < 111           |  |  |
|                             | Hz<br>300                                                      | < 115           |  |  |
|                             | Hz<br>100                                                      | $< -122$        |  |  |
|                             | Hz<br>30                                                       | $< -127$        |  |  |
|                             | Hz<br>10                                                       | $< -132$        |  |  |
|                             | Hz<br>$\mathcal{S}$                                            | < 137           |  |  |
| Low frequency response      | Frequencies: Pwr line freq., 5 kHz, 100 kHz, 1 MHz, and 10 MHz |                 |  |  |
|                             | Accuracy: $\lt$ -120 dBm                                       |                 |  |  |
| Local oscillator sideband   | Spurious responses:<br>$\leq$ -80 dB                           |                 |  |  |
| Harmonic distortion         | Spurious responses: $\leq$ -80 dB                              |                 |  |  |
| Bandwidth                   | Frequency range: 3 Hz to 30 kHz                                |                 |  |  |
|                             | Accuracy: $\pm 20\%$ of BW settings at 3 dB points             |                 |  |  |
|                             | Selectivity (shape factor): <11:1 (60 dB BW/3 dB BW)           |                 |  |  |
| Tracking generator flatness | $\pm 0.7$ dB<br>Flatness:                                      |                 |  |  |

Table 1. Calibration Description - Continued

# **SECTION II EQUIPMENT REQUIREMENTS**

**4. Equipment Required.** Table 2 identifies the specific equipment to be used in this calibration procedure. This equipment is issued with Secondary Transfer Calibration Standards Set AN/GSM-286; AN/GSM-287; or AN/GSM-705. Alternate items may be used by the calibrating activity. The items selected must be verified to perform satisfactorily prior to use and must bear evidence of current calibration. The equipment must meet or exceed the minimum use specifications listed in table 2. The accuracies listed in table 2 provide a four-to-one ratio between the standard and TI. Where the four-to-one ratio cannot be met, the actual accuracy of the equipment selected is shown in parenthesis.

**5. Accessories Required.** The accessories required for this calibration are common usage accessories, issued as indicated in paragraph **4** above, and are not listed in the calibration procedure. The following peculiar accessory is also required for this calibration: Low Pass Filter, Telonic Berkeley Inc., Model TLC 14-3EF.

|                   |                                      | Manufacturer and model      |
|-------------------|--------------------------------------|-----------------------------|
| Common name       | Minimum use specifications           | (part number)               |
| <b>OSCILLATOR</b> | Frequency range: 1 kHz               | Tektronix, Type SG505 (MIS- |
|                   | Amplitude range: -20 dBm             | 30526/11)                   |
|                   | Distortion: $\leq 90$ dB             |                             |
| SYNTHESIZER/      | Frequency range: 100 kHz to 40.1 MHz | Hewlett-Packard, Model      |
| LEVEL GENERATOR   | Amplitude range: $-80$ to $+10$ dBm  | 3335AOPT 001-K06 (MIS-      |
|                   | Accuracy: $\pm 0.075$ dB             | 35958)                      |

Table 2. Minimum Specifications of Equipment Required

### **SECTION III CALIBRATION PROCESS**

#### <span id="page-3-0"></span>**6. Preliminary Instructions**

**a.** The instructions outlined in paragraphs **6** and **7** are preparatory to the calibration process. Personnel should become familiar with the entire bulletin before beginning the calibration.

**b.** Items of equipment used in this procedure are referenced within the text by common name as listed i[n table 2.](#page-2-0)

**c.** Unless otherwise specified, verify the result of each test and, whenever the test requirement is not met, take corrective action before continuing with the calibration. Adjustments required to calibrate the TI are included in this procedure. Additional maintenance information is contained in the manufacturer's manual for this TI.

**d.** When indications specified in paragraphs **8** through **19** are not within tolerance, refer to the manufacturer's manual and perform a complete alignment.

**e.** Unless otherwise specified, all controls and control settings refer to the TI.

# **7. Equipment Setup**

#### **WARNING**

HIGH VOLTAGE is used or exposed during the performance of this calibration. DEATH ON CONTACT may result if personnel fail to observe safety precautions. REDUCE OUTPUT(S) to minimum after each step within the performance check where applicable.

- **a.** Ensure TI rear panel **OVEN REF OUT** is connected to **EXT REF IN**.
- **b.** Connect TI to a 115 V ac power source.
- **c.** Press **LINE ON/OFF** pushbutton to **ON** and allow TI at least 20 minutes for warm-up.

**d.** Connect TI rear panel **10 MHz REF OUTPUT** to synthesizer/level generator rear panel **40/N MHz REF INPUT**. Maintain connection for remainder of this procedure.

#### **8. Frequency Counter and Marker**

- (1) Connect synthesizer/level generator **OUTPUT**  $50\Omega$  to TI  $50-75\Omega$ .
- (2) Press keys and enter values using **ENTRY** keys as listed in (a) through (c) below:
	- (a) **ENTRY INSTR PRESET**.
	- (b) **SWEEP ENTRY MANUAL** to **9 MHz**.
	- (c) **MARKER/CONTINUOUS ENTRY COUNTER** to on.
- (3) Set synthesizer/level generator for a 9 MHz, 0 dBm output.
- (4) TI counter frequency indication will be between 8999999.7 and 9000000.3 Hz.
- <span id="page-4-0"></span>(5) Press **ENTRY INSTR PRESET** key.
- (6) Set synthesizer/level generator for a 20.08 MHz, -25 dBm output.

 (7) Adjust **MARKER/CONTINUOUS ENTRY** knob to place marker on peak of displayed signal. TI marker frequency indication will be between 20000000 and 20160000 Hz.

 **b. Adjustments.** Refer to [paragraph](#page-3-0) **6d**.

### **9. Range Calibration**

#### **a. Performance Check**

- (1) Connect synthesizer/level generator **OUTPUT 50** $\Omega$  to TI 50-75 $\Omega$  input.
- (2) Press keys and enter values using **ENTRY** keys as listed in (a) through (g) below:
	- (a) **ENTRY INSTR PRESET**.
	- (b) **ENTRY CENTER FREQUENCY** to **150 kHz**.
	- (c) **ENTRY REFERENCE LEVEL** controls to **-20 dBm**.
	- (d) **ENTRY dB/DIV** to **1 dB**.
	- (e) **RBW-VBW-ST ENTRY RES BW** to **10 Hz**.
	- (f) **MARKER/CONTINUOUS ENTRY MAN SWEEP** to on.
	- (g) **INPUT REF LVL TRACK** to off.
- (3) Set synthesizer/level generator for a 150 kHz, -25 dBm output.
- (4) Press keys as listed in (a) through (c) below:
	- (a) **MARKER/CONTINUOUS ENTRY OFFSET** to on.
	- (b) **MARKER/CONTINUOUS ENTRY ENTER OFFSET** key.
	- (c) **INPUT ENTRY RANGE** key.
- (5) Press **ENTRY STEP**  $\hat{\parallel}$  key. TI marker indication will be between -0.7 and 0.7 dB.
- (6) Repeat (5) above for remaining TI range settings.
- **b. Adjustments.** Refer to [paragraph](#page-3-0) **6d**.

#### **10. Amplitude Linearity**

- (1) Connect synthesizer/level generator **OUTPUT 50** $\Omega$  to TI 50-75 $\Omega$  input.
- (2) Press keys and enter values using **ENTRY** keys as listed in (a) through (e) below:
	- (a) **ENTRY INSTR PRESET**.
	- (b) **SWEEP ENTRY MANUAL** to **1 MHz**.
	- (c) **RWB-VBW-ST ENTRY RES BW** to **3 Hz**.
	- (d) **RBW-VBW-ST ENTRY VIDEO BW** to **1 Hz**.
	- (e) **INPUT ENTRY RANGE** to 10 dBm using **ENTRY STEP**  $\hat{\theta}$  or  $\hat{\psi}$ .
- (3) Set synthesizer/level generator as listed in (a) through (c) below:
	- (a) **FREQUENCY** to **1 MHz**.
	- (b) **AMPLITUDE** to **10 dBm**.
	- (c) **AMPTD INCR** to **0.1 dBm**.

<span id="page-5-0"></span>(4) Adjust synthesizer/level generator amplitude, using **INCR**  $\hat{\phi}$  or  $\hat{\psi}$  keys, until TI marker amplitude indicates 10.0 dBm.

 (5) Press **MARKER/CONTINUOUS ENTRY OFFSET** key to on and then press **MARKER/CONTINUOUS ENTRY ENTER OFFSET** key.

(6) Set synthesizer/level generator **AMPTD INCR** to **10 dBm**.

(7) Press synthesizer/level generator **INCR**  $\Downarrow$  key.

(8) TI marker amplitude indication will be between –9.7 and –10.3 dB.

 (9) Repeat (7) above for remaining synthesizer/level generator settings listed in table 3. TI marker amplitude indications will be within limits specified in table 3.

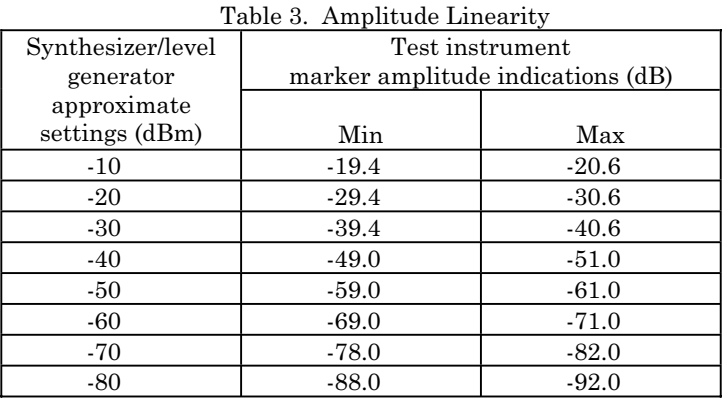

 **b. Adjustments.** Refer to [paragraph](#page-3-0) **6d**.

#### **11. Reference Level**

- (1) Connect synthesizer/level generator **OUTPUT 50** $\Omega$  to TI **50-75** $\Omega$  input.
- (2) Press keys and enter values using **ENTRY** keys as listed in (a) through (h) below:
	- (a) **ENTRY INSTR PRESET**.
	- (b) **INPUT ENTRY RANGE** to .**0 dBm** using **ENTRY STEP**  $\hat{\theta}$  or  $\hat{\psi}$ .
	- (c) **ENTRY REFERENCE LEVEL** to **10 dBm**.
	- (d) **INPUT REF LVL TRACK** to off.
	- (e) **ENTRY dB/DIV** to **1 dB**.
	- (f) **RBW-VBW-ST ENTRY RES BW** to **100 Hz**.
	- (g) **RBW-VBW-ST ENTRY VIDEO BW** to **1 Hz**.
	- (h) **MARKER/CONTINUOUS ENTRY MAN SWEEP** to on.
- (3) Set synthesizer/level generator as listed in (a) through (c) below:
	- (a) **FREQUENCY** to **20 MHz**.
	- (b) **AMPLITUDE** to **10 dBm**.
	- (c) **AMPTD INCR** to **10 dBm**.
- (4) TI marker amplitude indication will be between 9.6 and 10.4 dBm.
- <span id="page-6-0"></span>(5) Press synthesizer/level generator **INCR**  $\psi$  key.
- (6) Press TI **ENTRY REFERENCE LEVEL** key and enter **0 dBm** using **ENTRY** keys.
- (7) TI marker amplitude indication will be between –0.4 and 0.4 dBm.
- (8) Repeat technique of (5) through (7) above using settings and indications listed in table 4.

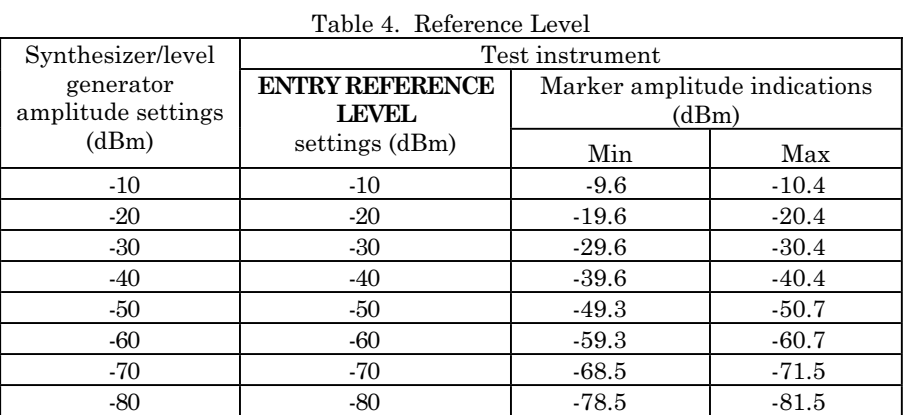

- (9) Disconnect synthesizer/level generator **OUTPUT 50** $\Omega$  from TI 50-75 $\Omega$  input.
- **b. Adjustments.** Refer to [paragraph](#page-3-0) **6d**.

#### 12.  $50/75\Omega$  Flatness

#### **a. Performance Check**

- (1) Ensure TI front panel inputs are open.
- (2) Press keys and enter values using **ENTRY** keys as listed in (a) through (i) below:
	- (a) **ENTRY RECALL** and then **604**.
	- (b) **ENTRY INSTR PRESET**.
	- (c) **ENTRY START FREQ** to **0.1 MHz**.
	- (d) **ENTRY STOP FREQ** to **40.1 MHz**.
	- (e) **INPUT ENTRY RANGE** to  $-25$  dBm using **ENTRY STEP**  $\psi$ .
	- (f) **ENTRY REFERENCE LEVEL** to **-20 dBm**.
	- (g) **ENTRY dB/DIV** to **1 dB**.
	- (h) **INPUT REF LVL TRACK** to off.
	- (i) **RBW-VBW-ST ENTRY VIDEO BW** to **300 Hz**.
- (3) Press **SWEEP SINGLE** key and wait until sweep is completed.

 (4) Adjust **MARKER/CONTINUOUS ENTRY** knob to move marker to the center of trace.

 (5) Press **MARKER/CONTINUOUS ENTRY OFFSET** key to on and then press **MARKER/CONTINUOUS ENTRY ENTER OFFSET** key.

(6) Adjust **MARKER/CONTINUOUS ENTRY** knob to move marker to the point on trace with the most negative or positive deviation using TI marker amplitude indication. TI marker amplitude indication will be between -0.5 and 0.5 dB.

- <span id="page-7-0"></span>(7) Press **MARKER/CONTINUOUS ENTRY OFFSET** key to off.
- (8) Press **INPUT ENTRY RANGE** key and then **ENTRY STEP**  $\hat{\parallel}$  key.
- (9) Repeat (3) through (8) above for remaining TI range settings.
- (10) Press keys as listed in (a) through (c) below:
	- (a) **MARKER/CONTINUOUS ENTRY OFFSET** to off.
	- (b) **INPUT IMPEDANCE 75Ω**.
	- (c) **INPUT ENTRY RANGE** to  $-25$  dBm using **ENTRY STEP**  $\psi$ .
- (11) Repeat (3) through (6) above.
- **b. Adjustments.** Refer to [paragraph](#page-3-0) **6d**.

# **13. 1 MΩ Flatness**

# **a**. **Performance Test**

- (1) Press keys and enter values using **ENTRY** keys as listed in (a) through (g) below:
	- (a) **ENTRY INSTR PRESET**.
	- (b) **ENTRY STOP FREQ** to **10 MHz**.
	- (c) **ENTRY dB/DIV** to **1 dB**.
	- (d) **INPUT ENTRY RANGE** to **.0 dBm** using **ENTRY STEP**  $\hat{\theta}$  or  $\hat{\psi}$ .
	- (e) **RBW-VBW-ST ENTRY RES BW** to **3 kHz**.
	- (f) **RBW-VBW-ST RES BW HOLD** to on.
	- (g) **ENTRY RECALL** and then **4**.

(2) Connect TI **TRACKING GENERATOR** output to  $50-75\Omega$  input.

 (3) Adjust **TRACKING GENERATOR AMPLITUDE** control to position trace in the middle of crt display.

(4) Allow one complete sweep to occur. Press **TRACE STORE**  $A \rightarrow B$  key.

(5) Disconnect **TRACKING GENERATOR** output from  $50-75\Omega$  input.

(6) Connect **TRACKING GENERATOR** output to 1  $\text{M}\Omega$  input using a 50  $\Omega$ feedthrough termination.

(7) Press keys as listed in (a) through (c) below:

- (a) **INPUT IMPEDANCE 1 M**:.
- (b) **TRACE VIEW B** to off.
- (c) **TRACE A B** to on.

#### **NOTE**

Ignore the LO feedthrough point at 0 Hz in (8) and (10) below.

 (8) Adjust **MARKER/CONTINUOUS ENTRY** knob to move marker to the most negative point on trace using TI marker amplitude indication.

 (9) Press **MARKER/CONTINUOUS ENTRY OFFSET** key to on and then **MARKER/CONTINUOUS ENTRY ENTER OFFSET** key.

<span id="page-8-0"></span> (10) Adjust **MARKER/CONTINUOUS ENTRY** knob to move marker to the most positive point on trace using TI marker amplitude indication. TI marker amplitude indication will be between –0.7 and 0.7 dB.

(11) Disconnect **TRACKING GENERATOR** output from 1  $\mathbf{M}\Omega$  input and 50  $\Omega$ feedthrough termination.

(12) Press keys and enter values using **ENTRY** keys as listed in (a) through (e) below:

- (a) **MARKER/CONTINUOUS ENTRY OFFSET** key to off.
- (b) **INPUT IMPEDANCE 50Ω**.
- (c) **ENTRY START FREQ** to **10 MHz**.
- (d) **ENTRY STOP FREQ** to **40 MHz**.
- (e) **TRACE A B** to off.

 (13) Repeat (2) through (11) above. TI marker amplitude indication will be between – 1.5 and 1.5 dB in (10) above.

 **b. Adjustments.** Refer t[o paragraph](#page-3-0) **6d**.

# **14. Noise**

#### **a. Performance Check**

- (1) Ensure TI front panel inputs are open.
- (2) Press keys and enter values using **ENTRY** keys as listed in (a) through (f) below:
	- (a) **ENTRY INSTR PRESET**.
	- (b) **ENTRY CENTER FREQUENCY** to **9.35 MHz**.
	- (c) **ENTRY REFERENCE LEVEL** to **-75 dBm**.
	- (d) **RBW-VBW-ST ENTRY RES BW** to **30 kHz**.
	- (e) **RBW-VBW-ST ENTRY VIDEO BW** to **30 Hz**.
	- (f) **MARKER/CONTINUOUS ENTRY MAN SWEEP** to on.
- (3) Average TI marker amplitude indication will be <-100 dBm.
- (4) Press **RBW-VBW-ST ENTRY RES BW** key.
- $(5)$  Press **ENTRY STEP**  $\downarrow$  key.
- (6) Average TI marker amplitude indication will be <-104 dBm.

 (7) Repeat technique of (5) and (6) above for the remaining TI settings and indications listed i[n table 5.](#page-9-0)

<span id="page-9-0"></span>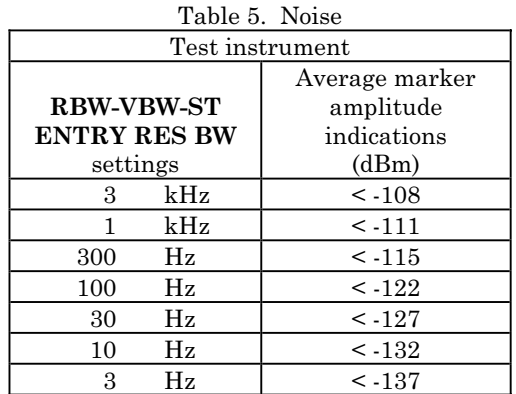

#### **b. Adjustments.** Refer t[o paragraph](#page-3-0) **6d**.

#### **15. Low Frequency Response**

#### **a. Performance Check**

(1) Ensure TI front panel inputs are open.

#### **NOTE**

60 Hz represents power line frequency; if power line frequency is different than 60 Hz, use current power line frequency in (2) (f) and (g) below.

- (2) Press keys and enter values using **ENTRY** keys as listed in (a) through (g) below:
	- (a) **ENTRY INSTR PRESET**.
	- (b) **RBW-VBW-ST ENTRY RES BW** to **3 Hz**.
	- (c) **RBW-VBW-ST ENTRY VIDEO BW** to **1 Hz**.
	- (d) **MARKER/CONTINUOUS ENTRY MAN SWEEP** to on.
	- (e) **ENTRY REFERENCE LEVEL** to **-75 dBm**.
	- (f) **ENTRY CENTER FREQUENCY** to **60 Hz**.
	- (g) **ENTRY CF STEP SIZE** to **60 Hz**.
- (3) Average TI marker amplitude indication will be <-120 dBm.

(4) Press **ENTRY CENTER FREQUENCY** key and then **ENTRY STEP**  $\hat{\parallel}$  key. Average TI marker amplitude indication will be <-120 dBm.

- (5) Press **ENTRY STEP**  $\hat{\parallel}$  key. Average TI marker amplitude indication will be <-120 dBm.
- (6) Press **ENTRY STEP**  $\hat{\parallel}$  key. Average TI marker amplitude indication will be <-120 dBm.
- (7) Press **ENTRY STEP**  $\hat{\parallel}$  key. Average TI marker amplitude indication will be <-120 dBm.
- (8) Press keys and enter values using **ENTRY** keys as listed in (a) and (b) below:
	- (a) **ENTRY CENTER FREQUENCY** to **5 kHz**.
	- (b) **ENTRY CF STEP SIZE** to **5 kHz**.
- (9) Repeat (3) through (7) above.
- (10) Press keys and enter values using **ENTRY** keys as listed in (a) and (b) below:

# <span id="page-10-0"></span>(a) **ENTRY CENTER FREQUENCY** to **100 kHz**.

- (b) **ENTRY CF STEP SIZE** to **100 kHz**.
- (11) Repeat (3) through (7) above.
- (12) Press keys and enter values using **ENTRY** keys as listed in (a) and (b) below:
	- (a) **ENTRY CENTER FREQUENCY** to **1 MHz**.
	- (b) **ENTRY CF STEP SIZE** to **1 MHz**.
- (13) Repeat (3) through (7) above.
- (14) Press keys and enter values using **ENTRY** keys as listed in (a) and (b) below:
	- (a) **ENTRY CENTER FREQUENCY** to **10 MHz**.
	- (b) **ENTRY CF STEP SIZE** to **10 MHz**.
- (15) Repeat (3) through (6) above.
- **b. Adjustments.** Refer t[o paragraph](#page-3-0) **6d**.

# **16. Local Oscillator Sideband**

- **a. Performance Check** 
	- (1) Disconnect rear panel **OVEN REF OUT** from **EXT REF IN**.
	- (2) Connect rear panel **OVEN REF OUT** to  $50-75\Omega$  input.
	- (3) Press keys and enter values using **ENTRY** keys as listed in (a) through (c) below:
		- (a) **ENTRY INSTR PRESET**.
		- (b) **ENTRY CENTER FREQUENCY** to **10 MHz**.
		- (c) **MARKER/CONTINUOUS ENTRY COUNTER** to on.

#### **NOTE**

Proceed when TI counter frequency indication is stable.

#### **NOTE**

60 Hz represents power line frequency; if power line frequency is different than 60 Hz, use current power line frequency in (4) (j) below.

- (4) Press keys and enter values using **ENTRY** keys as listed in (a) through (l) below:
	- (a) **MARKER/CONTINUOUS ENTRY MKR**  $\rightarrow$  CF.
	- (b) **MARKER/CONTINUOUS ENTRY COUNTER** to off.
	- (c) **MARKER/CONTINUOUS ENTRY OFFSET** to on.
	- (d) **MARKER/CONTINUOUS ENTRY ENTER OFFSET**.
	- (e) **ENTRY REFERENCE LEVEL** to **-50 dBm**.
	- (f) **RBW-VBW-ST ENTRY RES BW** to **3 Hz**.
	- (g) **RBW-VBW-ST ENTRY VIDEO BW** to **3 Hz**.
	- (h) **MARKER/CONTINUOUS ENTRY MAN SWEEP** to on.
	- (i) **ENTRY SAVE** and then **1**.
	- (j) **ENTRY CF STEP SIZE** to **60 Hz**.
- <span id="page-11-0"></span>(k) **SWEEP ENTRY MANUAL**.
- (1) **ENTRY STEP**  $\Downarrow$ **.**
- (5) Average TI marker amplitude indication will be <-80 dB.
- (6) Press **ENTRY STEP**  $\Downarrow$  key. Average TI marker amplitude indication will be <-80 dB.
- (7) Press **ENTRY STEP**  $\Downarrow$  key. Average TI marker amplitude indication will be <-80 dB.

(8) Press **ENTRY STEP**  $\hat{\parallel}$  key four times. Average TI marker amplitude indication will be  $<$ -80 dB.

- (9) Press **ENTRY STEP**  $\hat{\parallel}$  key. Average TI marker amplitude indication will be <-80 dB.
- (10) Press **ENTRY STEP**  $\hat{\parallel}$  key. Average TI marker amplitude indication will be <-80 dB.
- (11) Press keys and enter values using **ENTRY** keys as listed in (a) through (d) below:
	- (a) **ENTRY RECALL** and then **1**.
	- (b) **ENTRY CF STEP SIZE** to **5 kHz**.
	- (c) **SWEEP ENTRY MANUAL**.
	- (d) **ENTRY STEP**  $\downarrow$ .
- (12) Repeat (5) through (10) above.
- (13) Press keys and enter values using **ENTRY** keys as listed in (a) through (d) below:
	- (a) **ENTRY RECALL** and then **1**.
	- (b) **ENTRY CF STEP SIZE** to **100 kHz**.
	- (c) **SWEEP ENTRY MANUAL**.
	- (d) **ENTRY STEP**  $\downarrow$ .
- $(14)$  Repeat  $(5)$  through  $(10)$  above.
- (15) Press keys and enter values using **ENTRY** keys as listed in (a) through (d) below:
	- (a) **ENTRY RECALL** and then **1**.
	- (b) **ENTRY CF STEP SIZE** to **1 MHz**.
	- (c) **SWEEP ENTRY MANUAL**.
	- (d) **ENTRY STEP**  $\mathbf{\downarrow}$ .
- (16) Repeat (5) through (10) above.
- (17) Disconnect rear panel **OVEN REF OUT** from  $50-75\Omega$  input.
- (18) Reconnect rear panel **OVEN REF OUT** to **EXT REF IN**.
- **b. Adjustments.** Refer t[o paragraph](#page-3-0) **6d**.

#### **17. Harmonic Distortion**

- (1) Press keys and enter values using **ENTRY** keys as listed in (a) through (f) below:
	- (a) **ENTRY INSTR PRESET**.
	- (b) **ENTRY CENTER FREQUENCY** to **13.31 MHz**.
	- (c) **ENTRY CF STEP SIZE** to **13.31 MHz**.
	- (d) **RBW-VBW-ST ENTRY RES BW** to **10 Hz**.
	- (e) **INPUT ENTRY RANGE** to **-25 dBm** using **ENTRY STEP**  .

# (f) **MARKER/CONTINUOUS ENTRY MAN SWEEP** to on.

<span id="page-12-0"></span>(2) Connect synthesizer/level generator **OUTPUT 50** $\Omega$  to low pass filter input and connect low pass filter output to TI  $50-75\Omega$  input.

- (3) Set synthesizer/level generator for a 13.31 MHz, -25 dBm output.
- (4) Press keys and enter values using **ENTRY** keys as listed in (a) through (d) below:
	- (a) **MARKER/CONTINUOUS ENTRY OFFSET** to on.
	- (b) **MARKER/CONTINUOUS ENTRY ENTER OFFSET**.
	- (c) **ENTRY REFERENCE LEVEL** to **-50 dBm**.
	- (d) **ENTRY CENTER FREQUENCY**.
- (5) Press **ENTRY STEP**  $\hat{\parallel}$  key. TI marker amplitude indication will be <-80 dB.
- (6) Press **ENTRY STEP**  $\hat{\parallel}$  key. TI marker amplitude indication will be <-80 dB.
- (7) Disconnect low pass filter from TI and synthesizer/level generator.
- (8) Connect oscillator **OUTPUT** to TI 50-75 $\Omega$  input.
- (9) Press keys and enter values using **ENTRY** keys as listed in (a) through (e) below:
	- (a) **MARKER/CONTINUOUS ENTRY OFFSET** to off.
	- (b) **INPUT ENTRY RANGE** to **-20 dBm** using **ENTRY STEP** .
	- (c) **ENTRY REFERENCE LEVEL** to **-20 dBm**.
	- (d) **ENTRY CENTER FREQUENCY** to **1 kHz**.
	- (e) **MARKER/CONTINUOUS ENTRY COUNTER** to on.

 (10) Adjust oscillator controls until TI counter frequency indication is as close as possible to 1000 Hz and amplitude indication is as close as possible to –20 dBm.

(11) Press keys as listed in (a) through (g) below:

- (a) **MARKER/CONTINUOUS ENTRY MKR**  $\rightarrow$  **CF**.
- (b) MARKER/CONTINUOUS ENTRY MKR OFS  $\rightarrow$  STEP.
- (c) **MARKER/CONTINUOUS ENTRY COUNTER** to off.
- (d) **MARKER/CONTINUOUS ENTRY OFFSET** to on.
- (e) **MARKER/CONTINUOUS ENTRY ENTER OFFSET** key.
- (f) **ENTRY REFERENCE LEVEL** to **-50 dBm**.
- (g) **ENTRY CENTER FREQUENCY**.
- (12) Press **ENTRY STEP**  $\hat{\parallel}$  key. TI marker amplitude indication will be <-80 dB.
- (13) Repeat (12) above until fourth harmonic has been checked.
- (14) Disconnect oscillator **OUTPUT** from TI 50-75 $\Omega$  input.
- **b. Adjustments.** Refer t[o paragraph](#page-3-0) **6d**.

# **18. Bandwidth**

- (1) Ensure TI front panel inputs are open.
- (2) Press keys and enter values using **ENTRY** keys as listed in (a) through (f) below:
	- (a) **ENTRY RECALL** and then **602**.
- <span id="page-13-0"></span>(b) **ENTRY INSTR PRESET**.
- (c) **ENTRY CENTER FREQUENCY** to **10 MHz**.
- (d) **ENTRY dB/DIV** to **1 dB**.
- (e) **ENTRY REFERENCE LEVEL** to **-24.5 dBm**.
- (f) **RBW-VBW-ST RES BW HOLD** to on.

(3) Press keys and enter values using **ENTRY** keys as listed in (a) and (b) below:

- (a) **RBW-VBW-ST ENTRY RES BW** to **3 Hz**.
- (b) **ENTRY FREQUENCY SPAN** to **10 Hz**.
- (4) Allow one complete sweep to occur.

 (5) Adjust **MARKER/CONTINUOUS ENTRY** knob to position marker on most positive point of trace using TI marker amplitude indication.

 (6) Press **MARKER/CONTINUOUS ENTRY OFFSET** key to on and then **MARKER/CONTINUOUS ENTRY ENTER OFFSET** key.

# **NOTE**

If TI offset frequency indication is not .0 Hz and amplitude indication is not .00 dB, press **MARKER/CONTINUOUS ENTRY OFFSET** key to off and repeat (6) above.

 (7) Adjust **MARKER/CONTINUOUS ENTRY** knob to move marker down the left side of trace until TI marker offset amplitude indication is between -2.98 and -3.02 dB.

# (8) Press **MARKER/CONTINUOUS ENTRY ENTER OFFSET** key.

 (9) Adjust **MARKER/CONTINUOUS ENTRY** knob to move marker to the right side of trace until TI marker offset amplitude indication is between 0.02 and -0.02 dB.

 (10) TI marker offset frequency indication will be within limits listed in table 6. Record TI actual marker offset frequency indication in table 6.

# (11) Press **MARKER/CONTINUOUS ENTRY OFFSET** to off.

(12) Repeat (3) and (11) above for remaining TI settings listed in table 6.

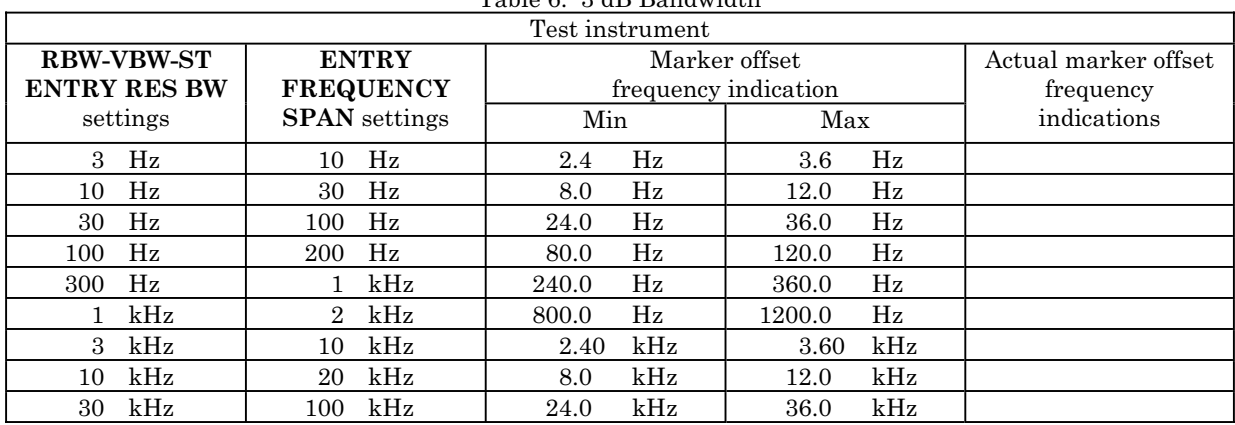

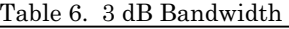

<span id="page-14-0"></span>(13) Press keys and enter values using **ENTRY** keys as listed in (a) through (c) below:

- (a) **ENTRY dB/DIV** to **10 dB**.
- (b) **RBW-VBW-ST ENTRY RES BW** to **3 Hz**.
- (c) **ENTRY FREQUENCY SPAN** to **100 Hz**.

(14) Allow one complete sweep to occur.

 (15) Adjust **MARKER/CONTINUOUS ENTRY** knob to position marker on most positive point of trace using TI marker amplitude indication.

 (16) Press **MARKER/CONTINUOUS ENTRY OFFSET** key to on and then **MARKER/CONTINUOUS ENTRY ENTER OFFSET** key.

#### **NOTE**

If TI offset frequency indication is not .0 Hz and amplitude indication is not .0 dB, press **MARKER/CONTINUOUS ENTRY OFFSET** key to off and repeat (16) above.

 (17) Adjust **MARKER/CONTINUOUS ENTRY** knob to move marker down the left side of trace until TI marker offset amplitude indication is between -59.6 and -60.4 dB.

(18) Press **MARKER/CONTINUOUS ENTRY ENTER OFFSET** key.

(19) Adjust **MARKER/CONTINUOUS ENTRY** knob to move marker to the right side of trace until TI marker offset amplitude indication is between 0.4 and -0.4 dB.

(20) Record TI actual marker offset frequency indication in table 7.

(21) Press keys and enter values using **ENTRY** keys as listed in (a) through (d) below:

- (a) **MARKER/CONTINUOUS ENTRY OFFSET** to off.
- (b) **RBW-VBW-ST ENTRY RES BW** to **10 Hz**.
- (c) **RBW-VBW-ST ENTRY VIDEO BW** to **10 Hz**.
- (d) **ENTRY FREQUENCY SPAN** to **200 Hz**.

(22) Repeat (14) through (20) above.

(23) Repeat (21) and (22) above for remaining TI settings listed in table 7.

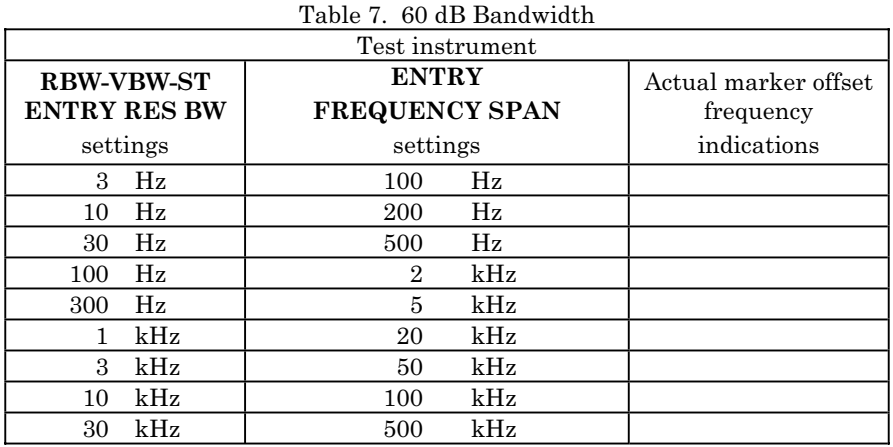

#### <span id="page-15-0"></span>**TB 9-4931-535-24**

 (24) Divide first TI actual marker offset frequency indication recorded in [table 7](#page-14-0) by first TI actual marker offset frequency indication recorded in [table 6.](#page-13-0) Results will be <11 to 1 ratio.

 (25) Repeat (24) above for remaining TI actual marker offset frequency indications recorded i[n tables 7](#page-14-0) and 6.

 **b. Adjustments.** Refer to [paragraph](#page-3-0) **6d**.

#### **19. Tracking Generator Flatness**

### **a. Performance Check**

- (1) Press keys and enter values using **ENTRY** keys as listed in (a) through (e) below:
	- (a) **ENTRY RECALL 604**.
	- (b) **ENTRY INSTR PRESET**.
	- (c) **ENTRY dB/DIV** to **1 dB**.
	- (d) **INPUT ENTRY RANGE** to **-20 dBm** using **ENTRY STEP**  $\hat{\theta}$  or  $\hat{\psi}$ .
	- (e) **ENTRY REFERENCE LEVEL** to **-20 dBm**.
- (2) Allow one complete sweep to occur.
- (3) Press keys and enter values using **ENTRY** keys as listed in (a) through (d) below:
	- (a) **TRACE STORE**  $A \rightarrow B$ **.**
	- (b) **ENTRY INSTR PRESET**.
	- (c) **ENTRY dB/DIV** to **1 dB**.
	- (d) **INPUT ENTRY RANGE** to **.0 dBm** using **ENTRY STEP** .
- (4) Connect TI **TRACKING GENERATOR** output to  $50-75\Omega$  input.

(5) Adjust **TRACKING GENERATOR AMPLITUDE** control to position trace in the middle of crt display.

(6) Press **TRACE A - B** key to on.

#### **NOTE**

Ignore the LO feedthrough point at 0 Hz in (7) and (9) below.

 (7) Adjust **MARKER/CONTINUOUS ENTRY** knob to move marker to the most negative point on trace using TI marker amplitude indication.

 (8) Press **MARKER/CONTINUOUS ENTRY OFFSET** key to on and then **MARKER/CONTINUOUS ENTRY ENTER OFFSET** key.

 (9) Adjust **MARKER/CONTINUOUS ENTRY** knob to move marker to the most positive point on trace using TI marker amplitude indication. TI marker amplitude indication will be  $\leq 1.4$  dB.

 **b. Adjustments.** Refer t[o paragraph](#page-3-0) **6d**.

# <span id="page-16-0"></span>**20. Final Procedure**

- **a**. Deenergize and disconnect all equipment.
- **b.** Annotate and affix DA label/form in accordance with TB 750-25.

By Order of the Secretary of the Army:

GEORGE W. CASEY, JR. *General, United States Army Chief of Staff*

JOYCE E. MORROW *Administrative Assistant to the*  Official:<br>Joupe E. Morrow

*Secretary of the Army*

0804602

Distribution:

 To be distributed in accordance with the initial distribution number (IDN) 341123 requirements for calibration procedure TB 9-4931-535-24.

#### **Instructions for Submitting an Electronic 2028**

The following format must be used if submitting an electronic 2028. The subject line must be exactly the same and all fields must be included; however, only the following fields are mandatory: 1, 3, 4, 5, 6, 7, 8, 9, 10, 13, 15, 16, 17, and 27.

From: "Whomever" whomever@redstone.army.mil To: <2028@redstone.army.mil

#### Subject: DA Form 2028

- 1. **From**: Joe Smith
- 2. Unit: home
- 3. **Address**: 4300 Park
- 4. **City**: Hometown
- 5. **St**: MO
- 6. **Zip**: 77777
- 7. **Date Sent**: 19-OCT –93
- 8. **Pub no:** 55-2840-229-23
- 9. **Pub Title**: TM
- 10. **Publication Date**: 04-JUL-85
- 11. Change Number: 7
- 12. Submitter Rank: MSG
- 13. **Submitter FName**: Joe
- 14. Submitter MName: T
- 15. **Submitter LName**: Smith
- 16. **Submitter Phone**: 123-123-1234
- 17. **Problem**: 1
- 18. Page: 2
- 19. Paragraph: 3
- 20. Line: 4
- 21. NSN: 5
- 22. Reference: 6
- 23. Figure: 7
- 24. Table: 8
- 25. Item: 9
- 26. Total: 123
- 27. **Text**
- This is the text for the problem below line 27.